## **Quick-guide to IDEP Intrastat**

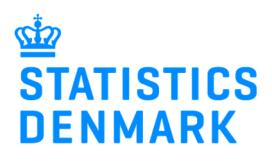

August 2023

## **Online reporting to Intrastat**

This is a brief guide on how to report manually to Intrastat using IDEP If you already have the Intrastat data in a financial system or in an Excel file, you can easily import data to IDEP Find more guides at www.dst.dk/intraidep-en

## **Digital employee signature**

You need a MitID Erhverv to log on to Virk.dk and access IDEP If you do not have a MitID Erhverv, you can order one at www.mitid.dk

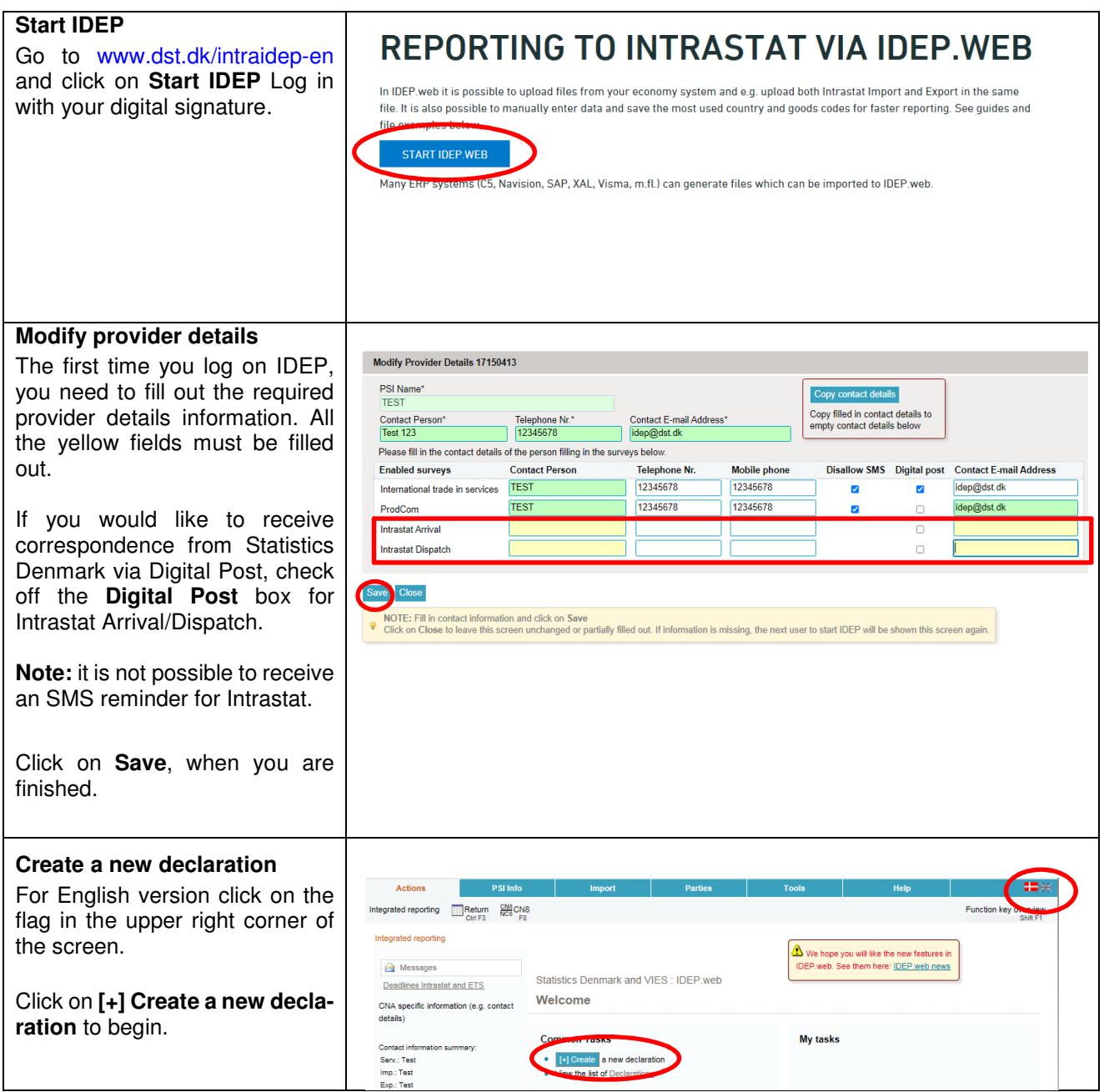

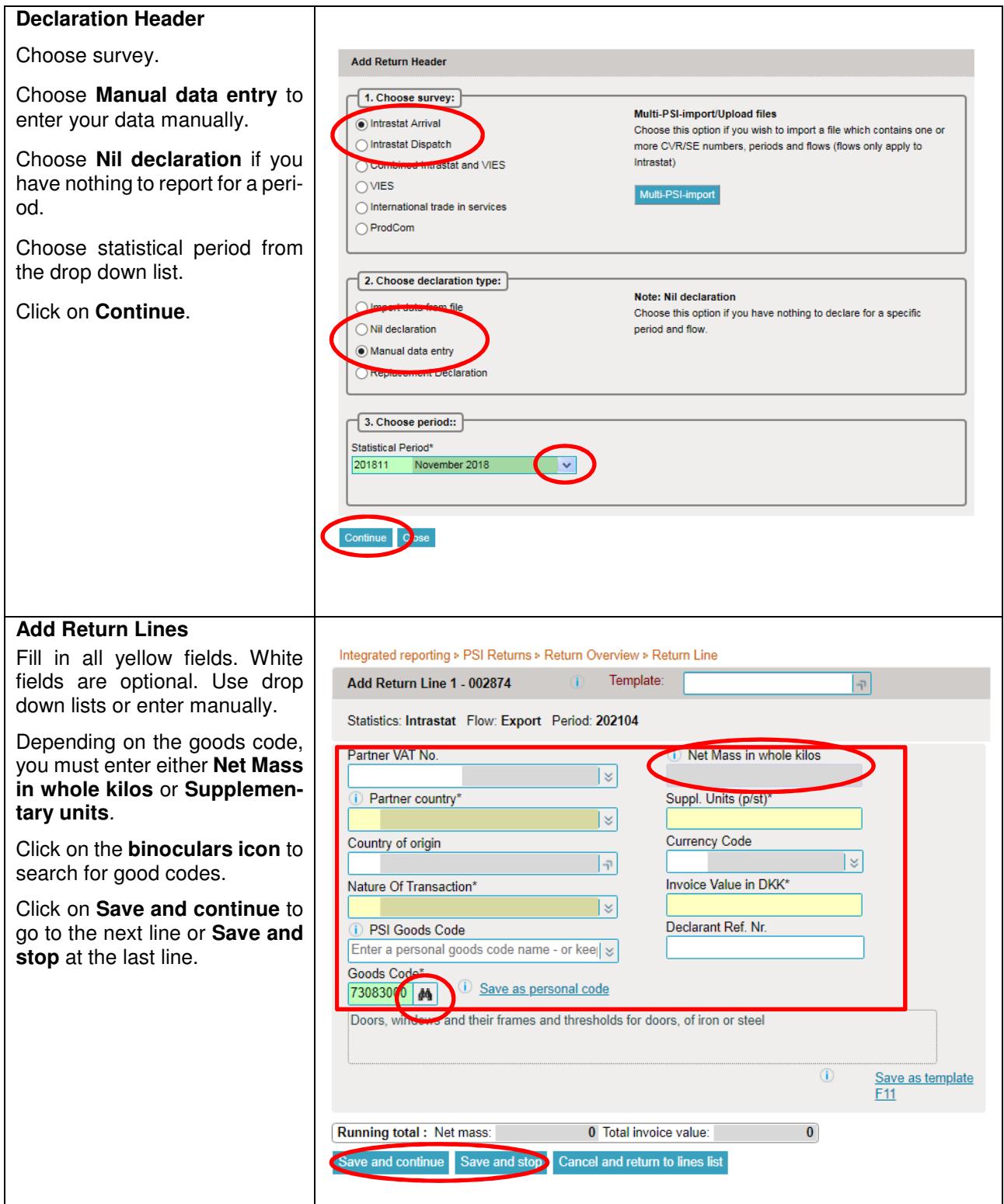

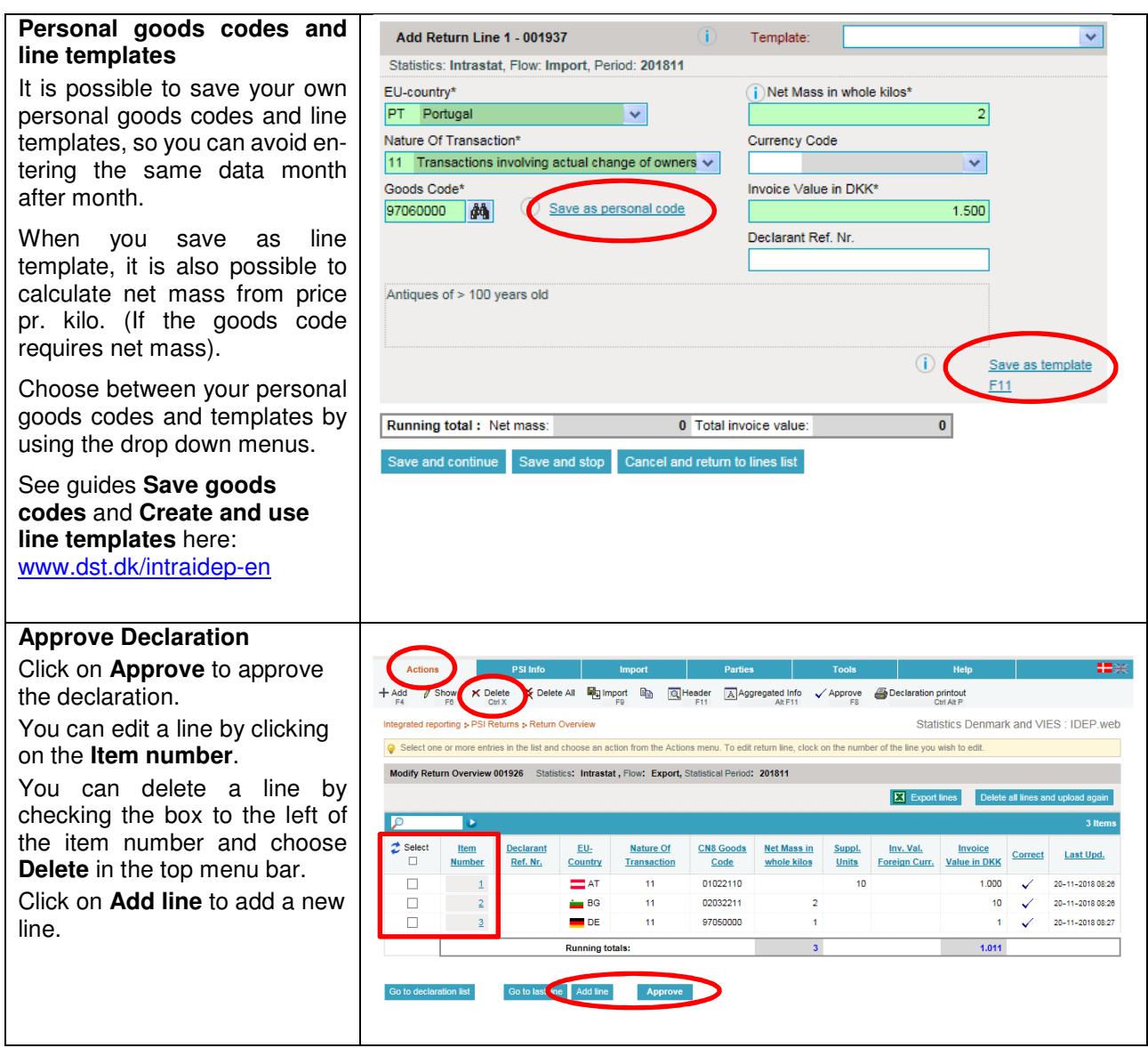

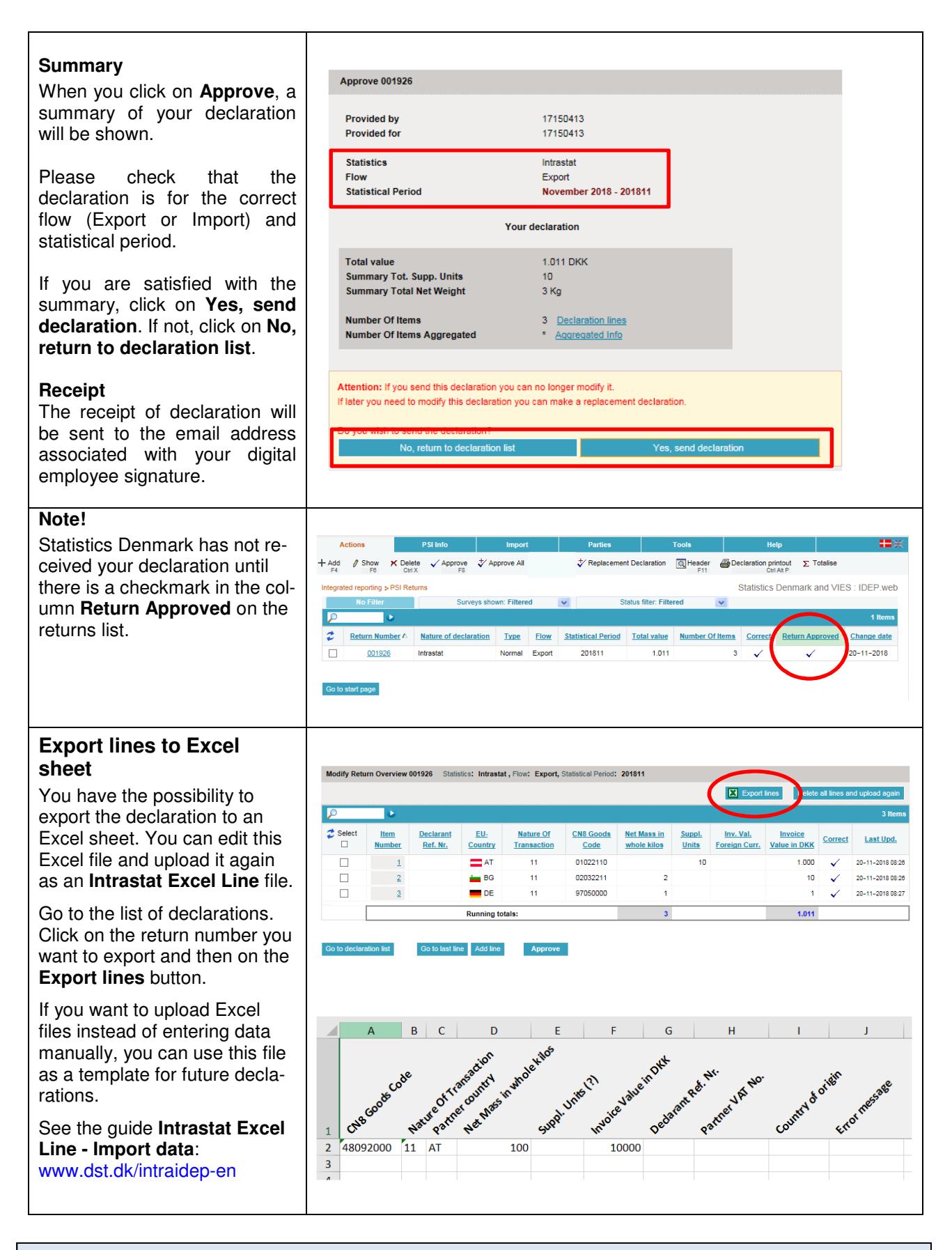

## **Contact Statistics Denmark**

If you have questions about IDEP.web, you are welcome to contact Statistics Denmark at idep@dst.dk